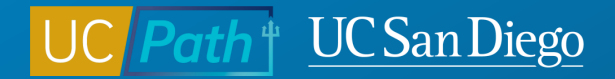

## **UCPath Projects: June Release**

**Topic Based Zoom**

05/31/23

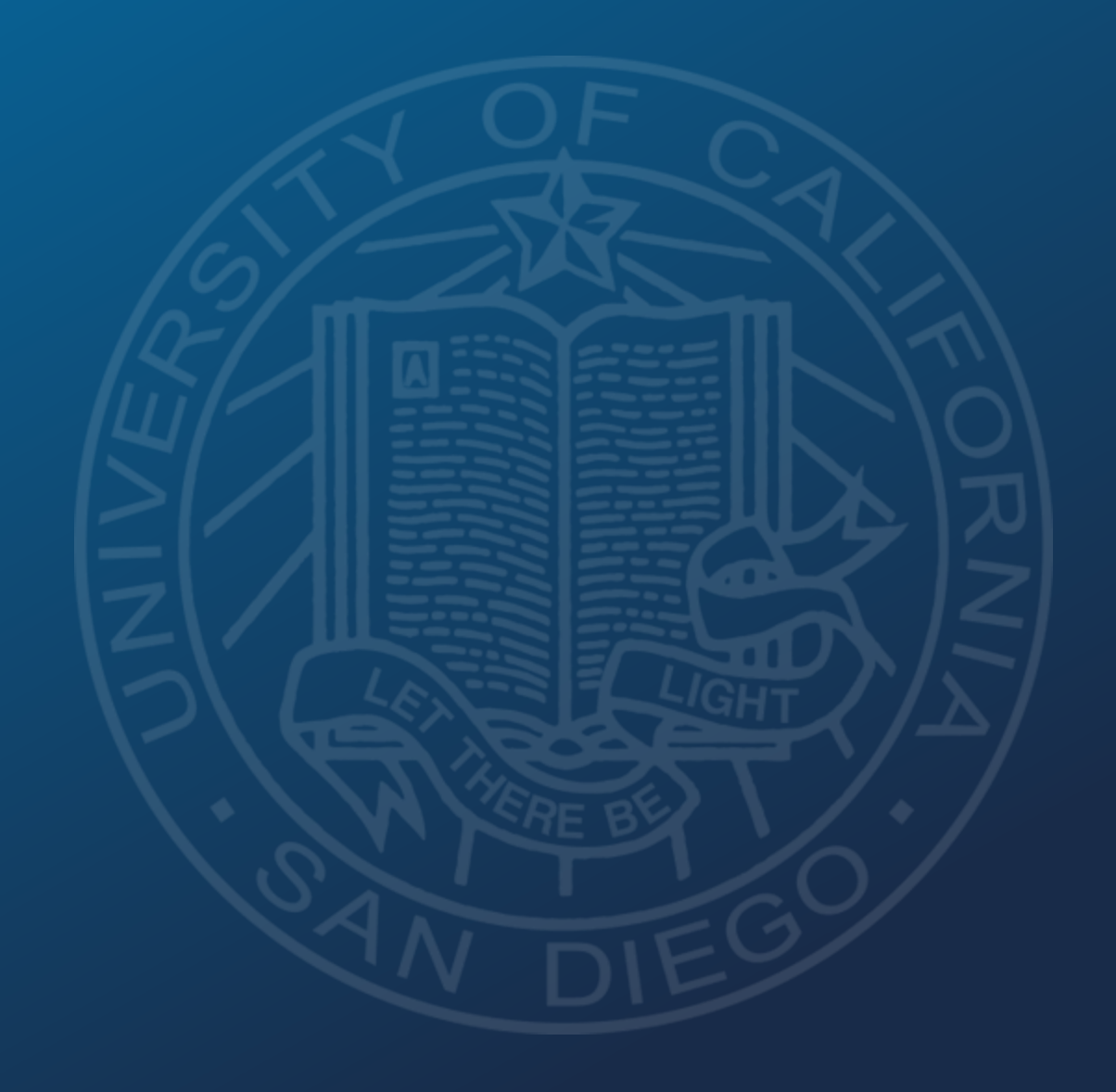

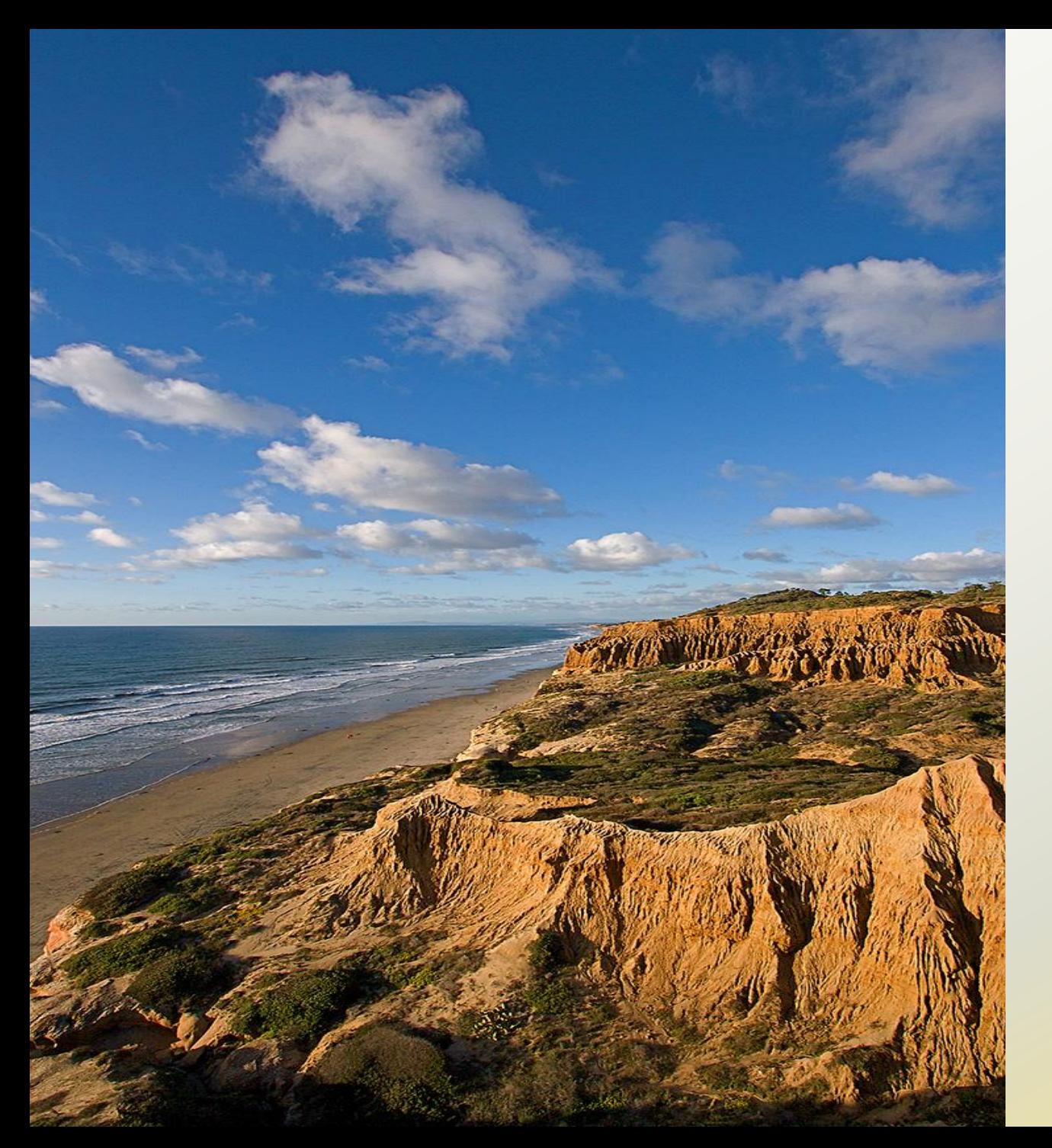

# **Today's Topics**

- Annual UCPath Upgrade
- Manage Job Tile
- Lived Name
- Preparing for the Changes
- Q&A

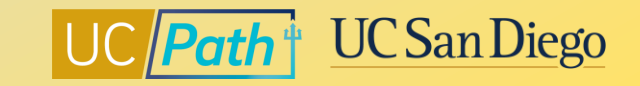

### **Annual UCPath Upgrade**

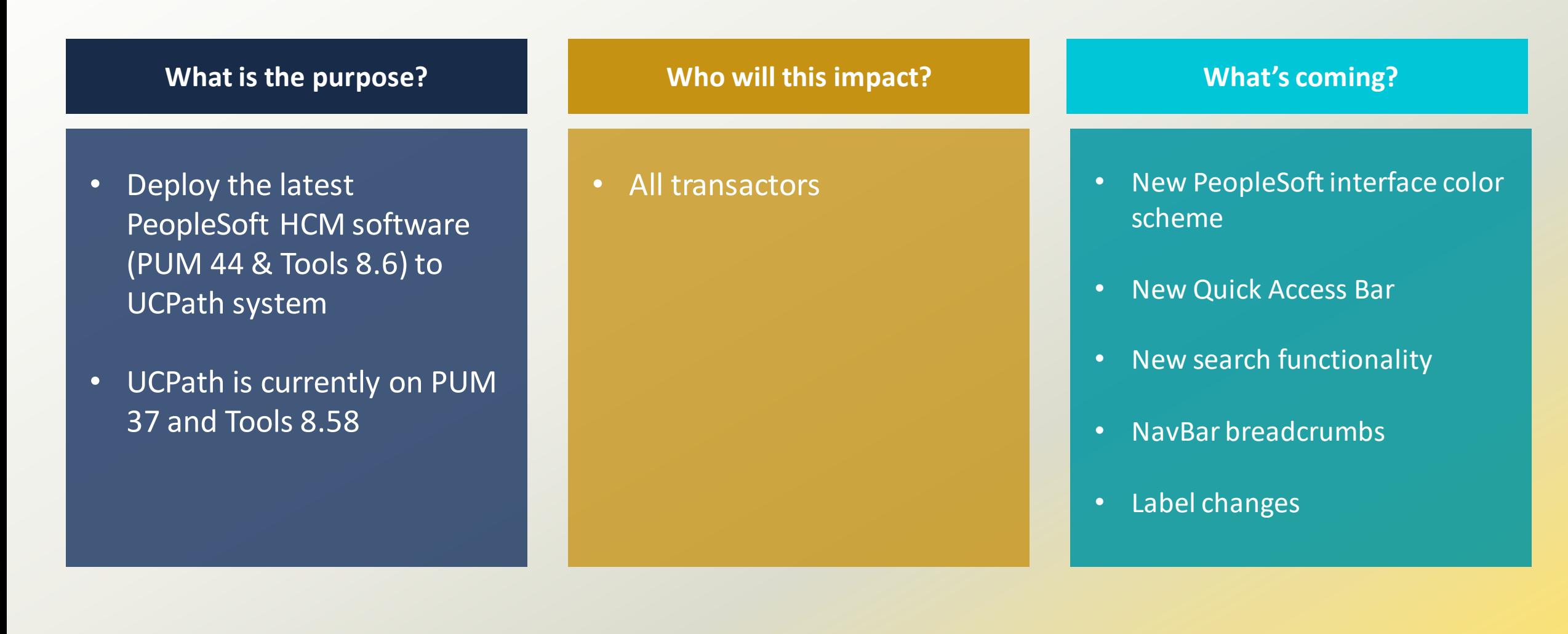

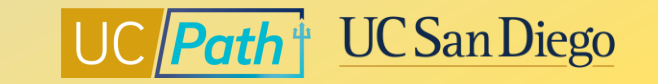

### **Annual UCPath Upgrade – Interface Changes**

#### **Current Interface New Interface**

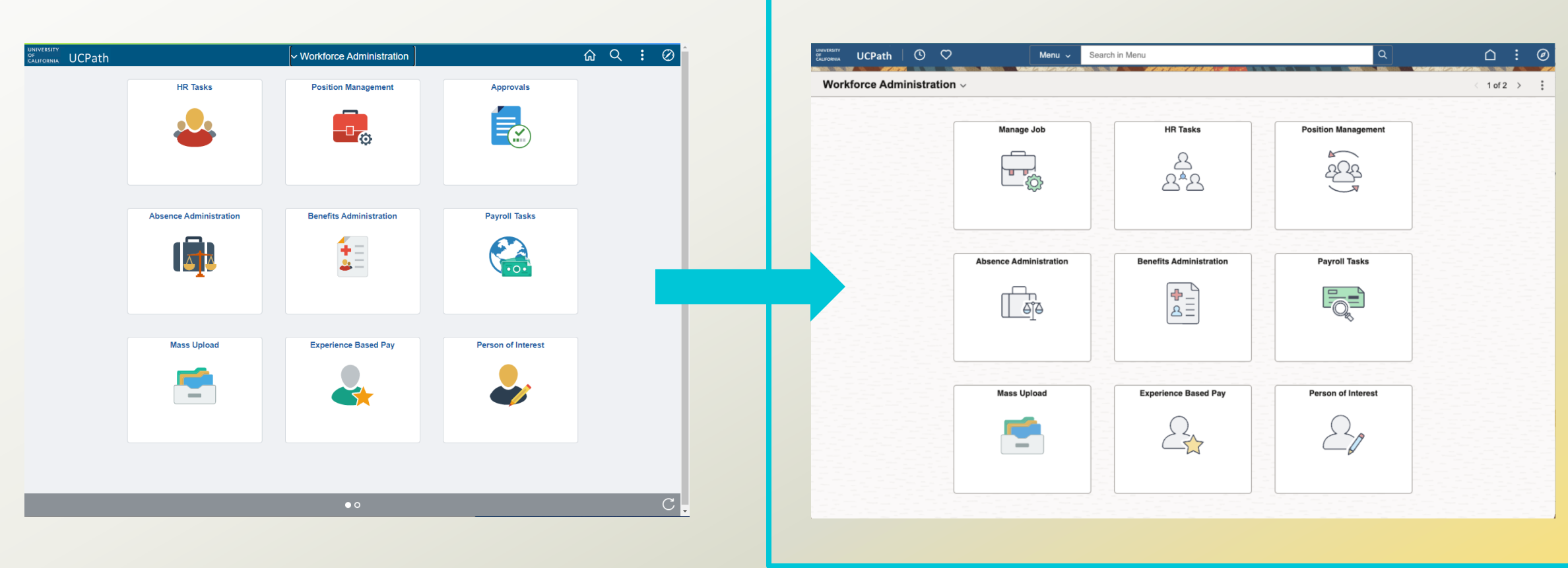

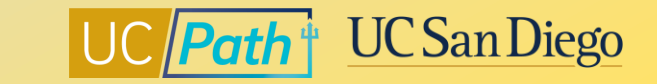

### **Annual UCPath Upgrade – Quick Access Bar**

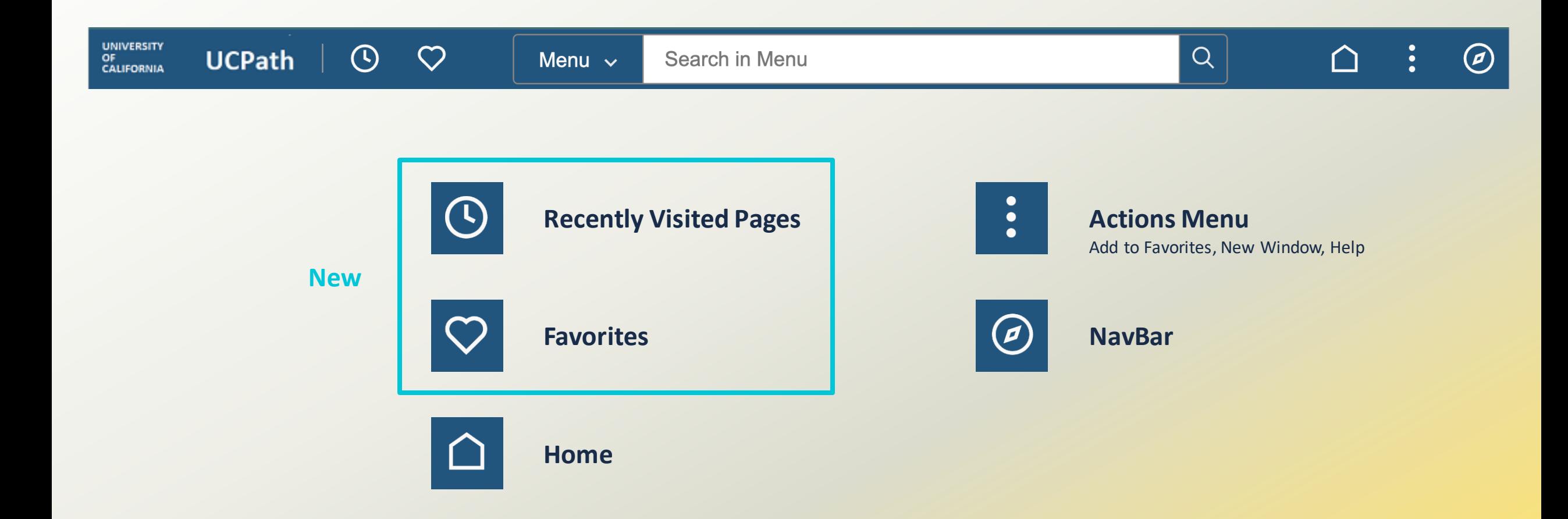

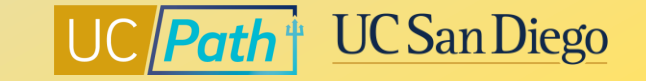

### **Annual UCPath Upgrade – Recently Visited & Favorites**

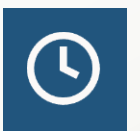

Clicking on the **Recently Visited** icon will show pages you have previously visited on the left side of your browser.

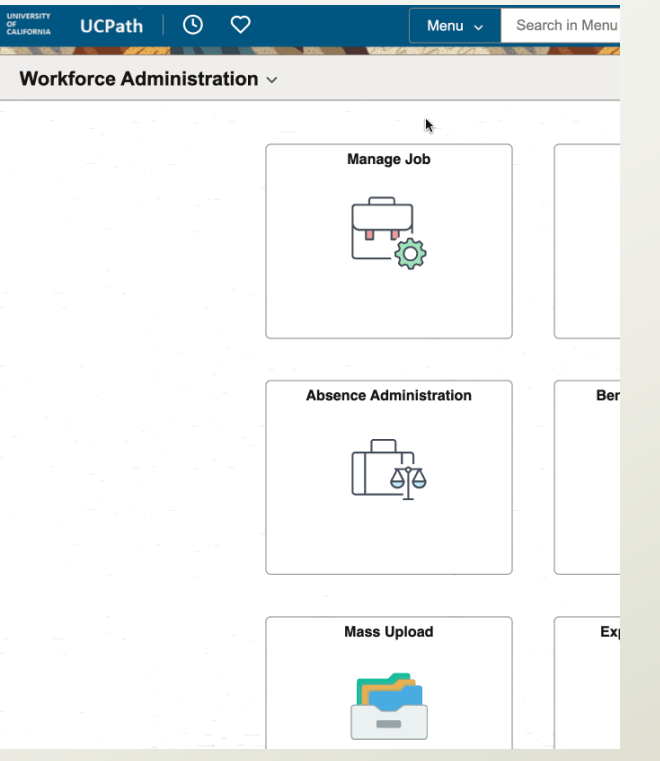

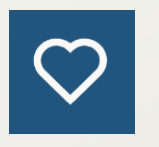

Clicking on the **Favorites** icon will show pages you have marked as a Favorite on the left side of your browser.

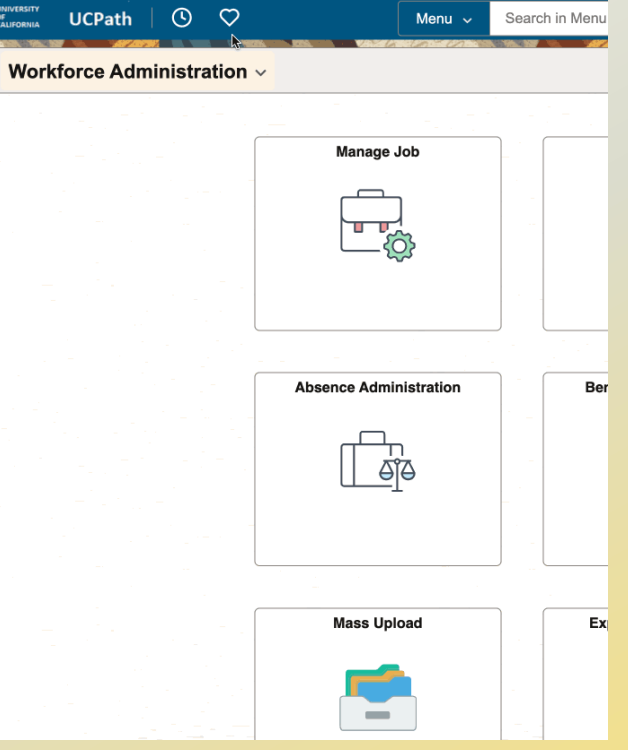

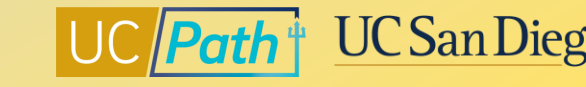

### **Annual UCPath Upgrade – Homepage Selector**

Toggle between PeopleSoft Homepages using the **Homepage Selectors**.

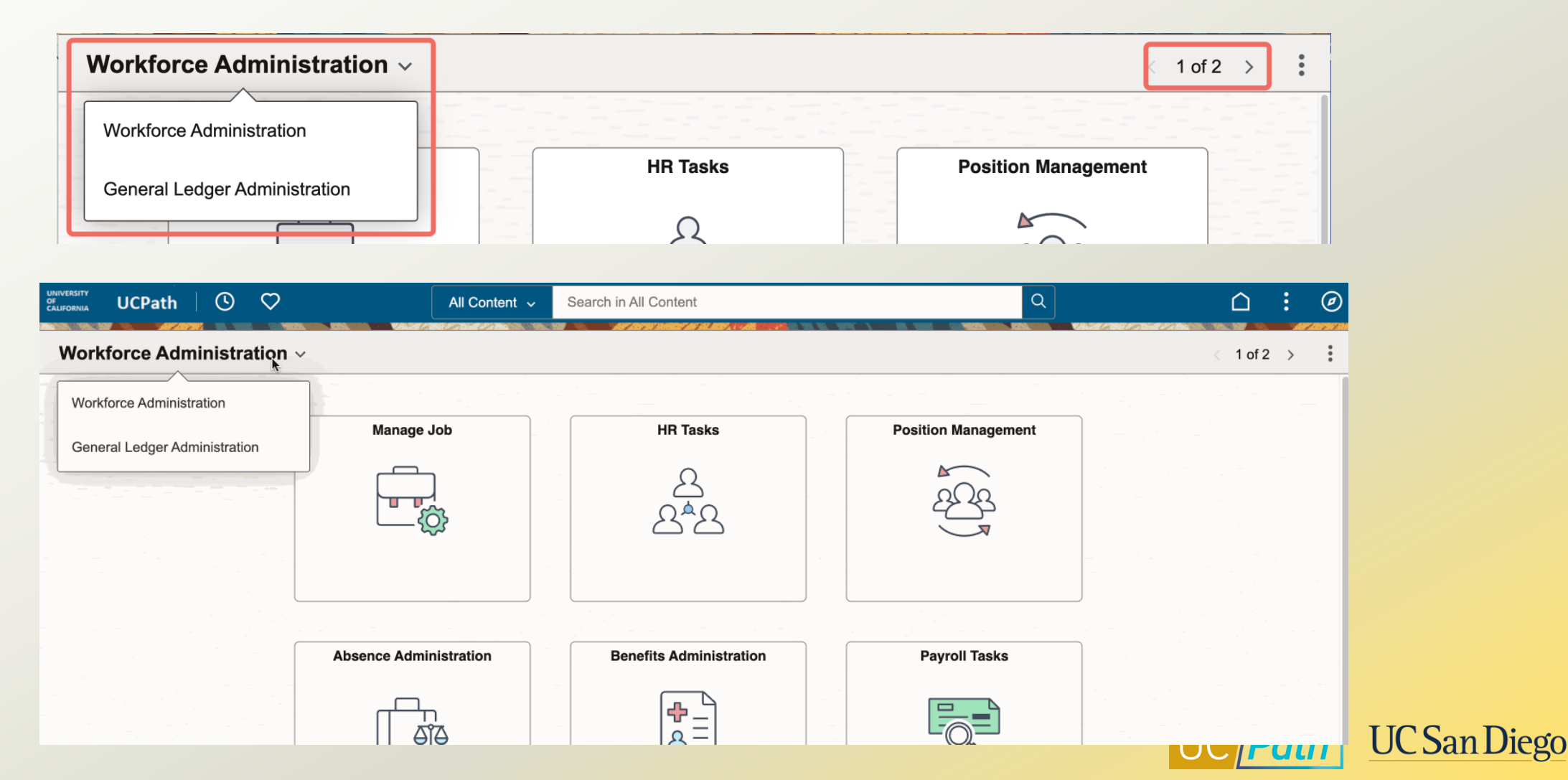

### **Annual UCPath Upgrade – Increased Search Functionality**

#### **Menu Search:** for UCPath pages

- Displays UCPath pages you recently visited or navigated to
- Searches and returns PeopleSoft pages

#### **Content Search:** for UCPath employees

- **All (Global) Filter:** Returns results from Modify a Person & Job Data
- **Job Data Filter:** Returns results employees from Job Data
- **Person Filter:** Returns results from Modify a Person

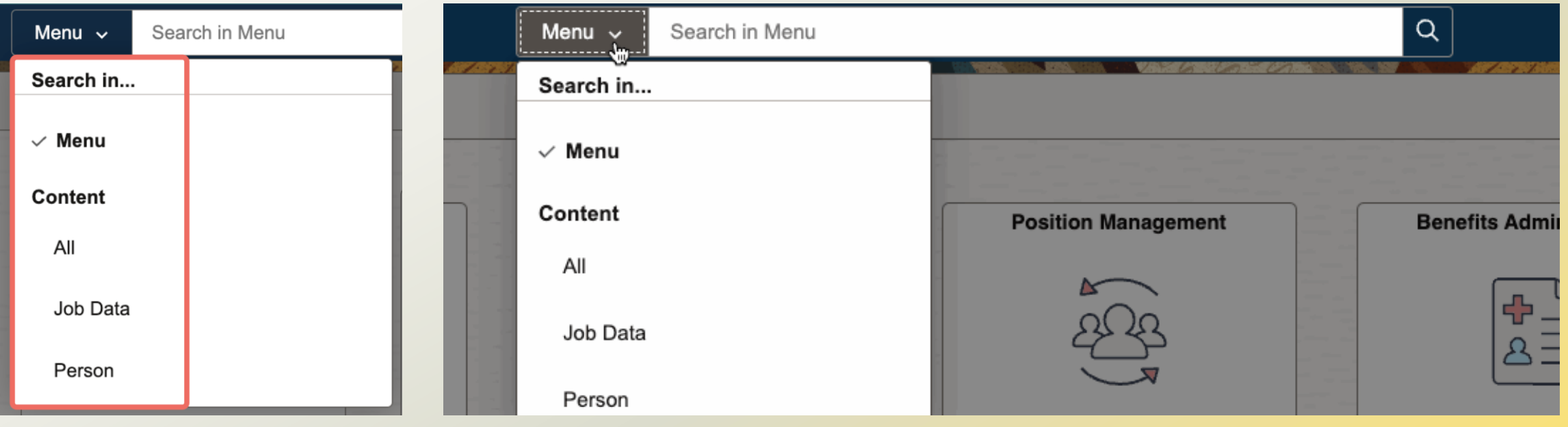

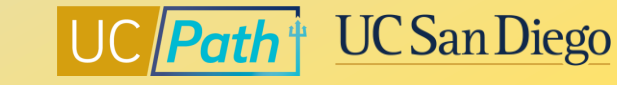

### **Annual UCPath Upgrade – Breadcrumbs (Classic Navigation)**

For Classic Navigation users, you will now be able to see **breadcrumbs**in the **NavBar**.

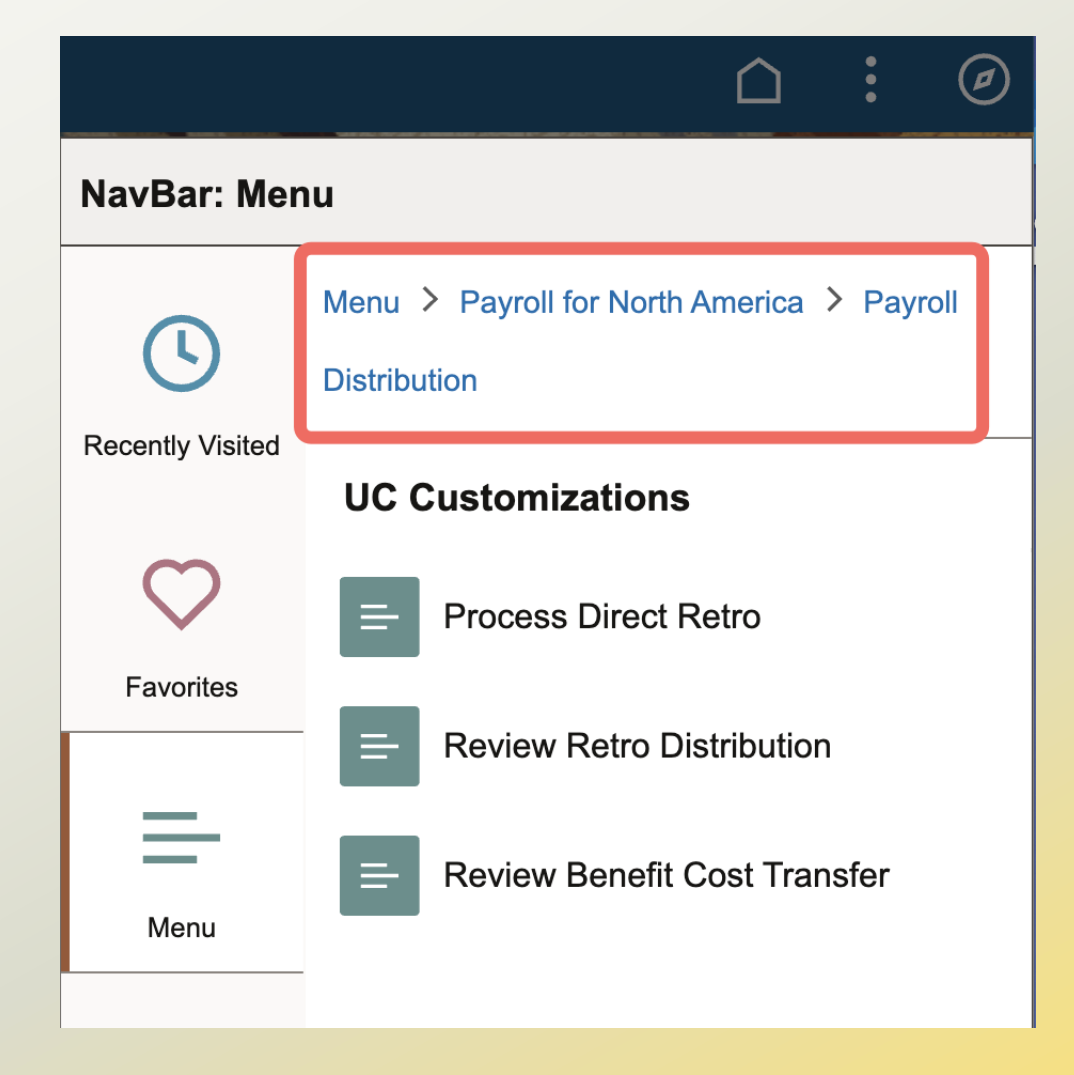

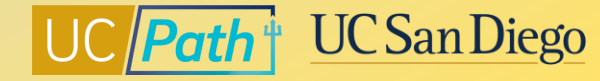

### **Annual UCPath Upgrade – Label Changes**

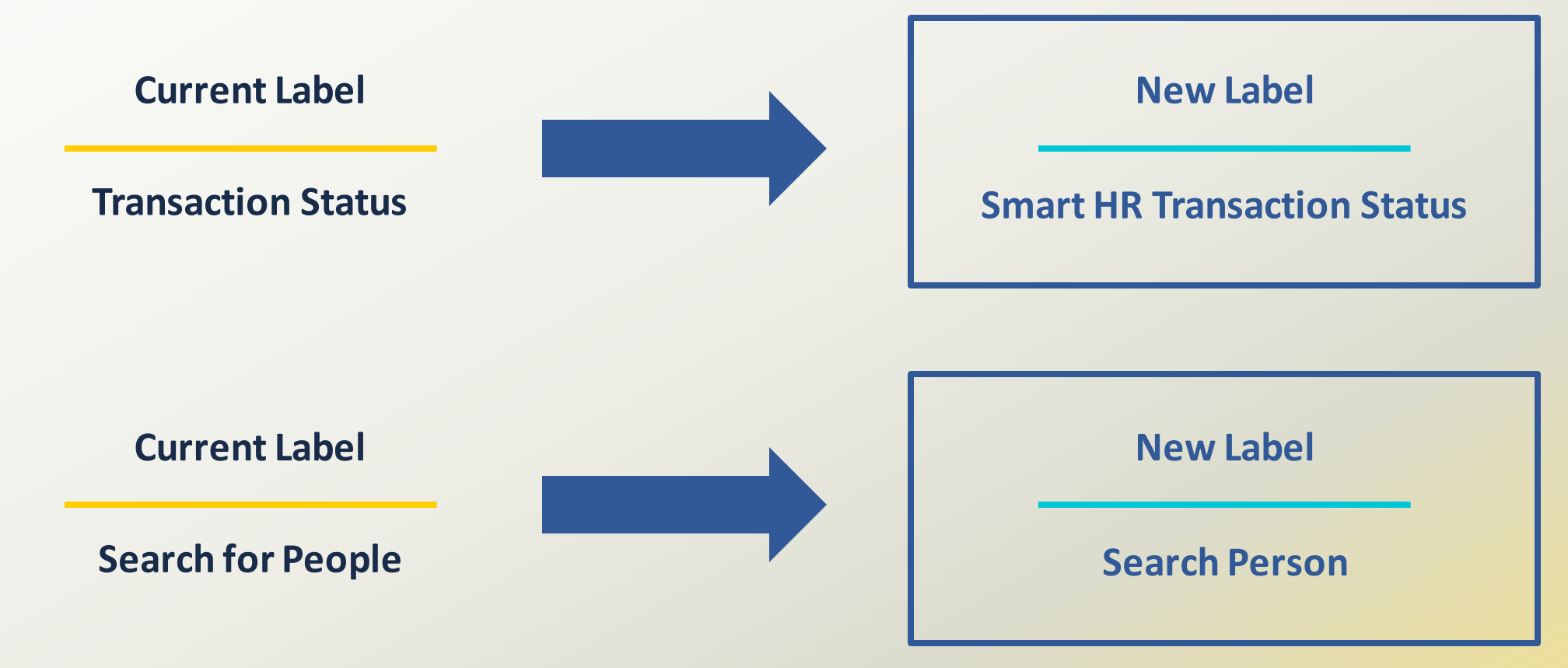

#### **Page Navigation:**

Main Menu > PeopleSoft Homepage > HR Tasks > Smart HR Templates > *Smart HR Transaction Status*

Main Menu > PeopleSoft Homepage > HR Tasks > *Search Person*

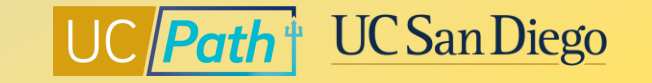

### **Manage Job Tile**

#### **What is the purpose?**

- Phase 1 of the multi-year Replace PayPath project (local pilot release)
- Provides a modernized solution to accurately and reliably process job data information directly in UCPath

#### **Who will this impact?**

- All current PayPath transactors will be able to see the Manage Job tile as a *view-only page*
- Early adopters from Central Offices will be able to *transact* using the Manage Job tile functionality before all transactors can transact within the tile

#### **What's coming?**

- If you currently have access to PayPath pages today, continue to use PayPath and Smart HR Templates until pilot phase is complete.
- Local leadership will determine the right opportunity to release the Manage Job tile to all transactors

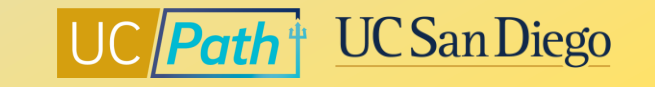

### **Manage Job Tile – Important Context**

PayPath is a **custom module** built for University of California.

**1**

If UC didn't have a custom module, we would be using the **Manage Job** tile to maintain Job Data.

**2**

UCPC is **adding** the Manage Job tile functionality in UCPath system.

**3**

**Early adopters** will use this new functionality **before** transactors have access.

With the new Manage Job tile, transactors now have **another screen** to **view** Job Data.

**4**

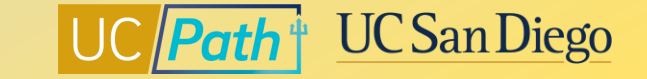

### **Manage Job Tile – View Only Page**

### If you have access to PayPath pages today, you will see the Manage Job tile as a **View-Only** page.

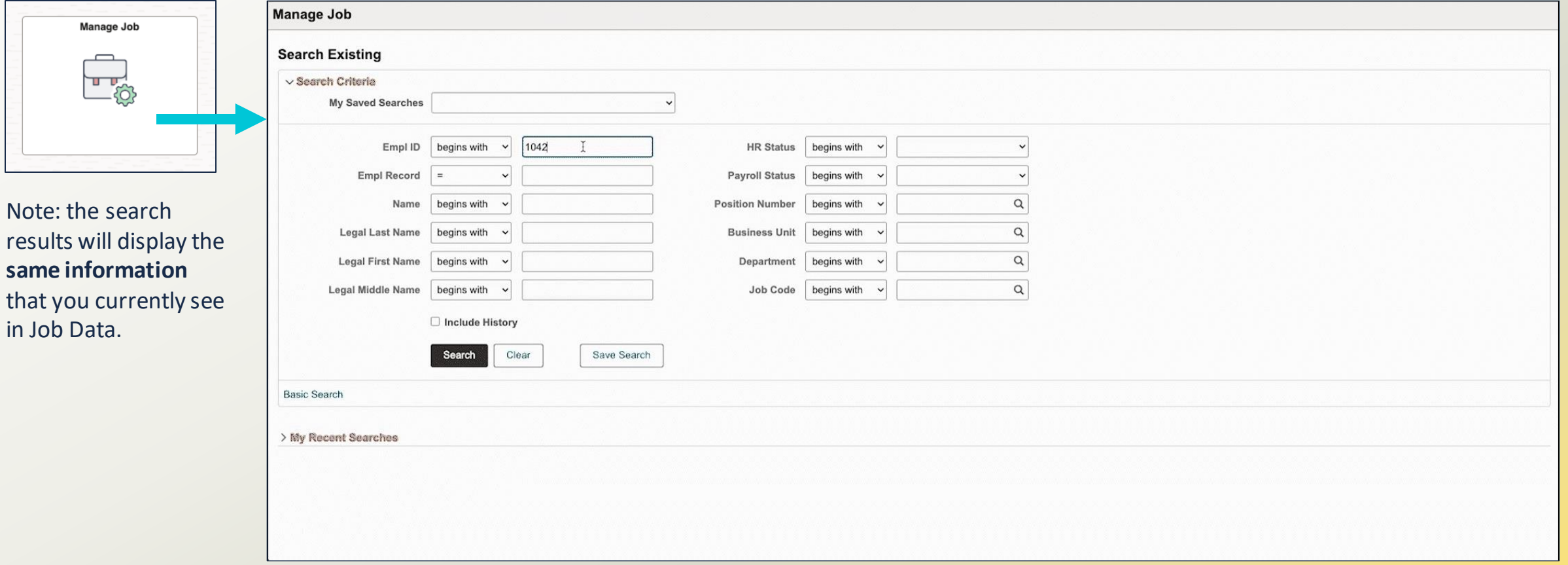

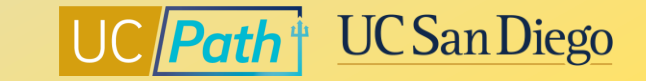

### **Lived Name**

![](_page_13_Picture_75.jpeg)

![](_page_13_Picture_3.jpeg)

### **Why is it important to obtain and use a person's Lived Name?**

![](_page_14_Figure_1.jpeg)

Names hold meaning and value and are an **essential part of our identity**.

Names are a core part of how we are introduced and how others **understand** us

For transgender people, having a self-chosen name is a critical part of asserting their **humanity and existence**.

Respecting and using a person's name fosters an **inclusive community**.

![](_page_14_Picture_7.jpeg)

### **How do I update my name in UCPath?**

If you choose to use a self-chosen name, make the changes before Friday, June 16, 2023 @ 3:00 pm to have your name display on UCPath pages beginning on June 20, 2023.

Name changes will be effective the day you make the changes.

![](_page_15_Picture_3.jpeg)

![](_page_15_Picture_5.jpeg)

### **How do I search for employees in UCPath?**

The best way to search for employees in UCPath is to use the employee's **EMPLID**.

![](_page_16_Picture_2.jpeg)

**My name is Bob.**  I use he/him pronouns. My legal first name is Robert, but I go by Bob.

Search for Bob using his EMPLID or name, "Robert" or "Bob".

#### **My name is Finn.**  I use they/them pronouns.

![](_page_16_Picture_6.jpeg)

Please call me Finn. I do not use my legal name.

Search for Finn using their EMPLID or name, "Finn".

#### 17 **[Searching for Employees in UCPath Graphic](https://ucpath.ucsd.edu/_files/projects/Searching-for-Employees-in-UCPath-04.04.23.pdf)**

![](_page_16_Picture_10.jpeg)

## **How do I find an employee's EMPLID?**

If you don't have an employee's EMPLID, find it in UCPath using **Search Person/Search Match:**

![](_page_17_Picture_2.jpeg)

18 **[Micro Learning: How to Use Search Person/Search Match to Find EMPLID in UCPath](https://ucpath.ucsd.edu/training/videos/microlearn/ml-search-match.html)**

![](_page_17_Picture_4.jpeg)

### **Hire Template**

If the employee provides you with a self-chosen name **at the time of hire**, you **will be able to**  enter it on the Hire Template.

![](_page_18_Picture_26.jpeg)

![](_page_18_Picture_3.jpeg)

### **Lived Name – UCPath Pages that Display** *Legal Name Only*

![](_page_19_Picture_90.jpeg)

![](_page_19_Picture_2.jpeg)

![](_page_19_Picture_3.jpeg)

### **Lived Name – UCPath Pages that Display** *Both* **Name and Legal Name**

![](_page_20_Picture_49.jpeg)

![](_page_20_Picture_3.jpeg)

### **Lived Name – Search Fields**

![](_page_21_Picture_44.jpeg)

### **Name Legal Name Both**

![](_page_21_Picture_45.jpeg)

![](_page_21_Picture_46.jpeg)

![](_page_21_Picture_7.jpeg)

### **Lived Name – BE MINDFUL!**

![](_page_22_Picture_1.jpeg)

### **Remember to** *BE MINDFUL***.**

You may see an employee's legal name or receive a legal name from an external vendor.

**Always** refer to employees by the name provided in the **Name** field in UCPath.

![](_page_22_Picture_5.jpeg)

### **Preparing for the Changes**

#### **Before Go-Live**

- Approve all AWE transactions by **Monday, June 12 EOD**
- Review the **[project spaces and](https://ucpath.ucsd.edu/transactors/projects/june-release-2023.html)  [project demos](https://ucpath.ucsd.edu/transactors/projects/june-release-2023.html)**
- Subscribe to our **[local UCPath](https://ucpath.ucsd.edu/transactors/email-subscription.html)  [communications](https://ucpath.ucsd.edu/transactors/email-subscription.html)**

24

#### **UCPath System Downtime**

- The UCPath system will be *UNAVAILABLE* from **Friday, June 16, 3:00 pm** to **Monday, June 19, 9:00 pm**
- During the downtime, employees, managers, and transactors will not have access to the system.

#### **Post Go-Live Support**

- All changes are targeted to golive on Tuesday, June 20
- Bring any questions you have to our **[June Release Office](https://ucpath.ucsd.edu/transactors/projects/june-release-2023.html)  [Hours](https://ucpath.ucsd.edu/transactors/projects/june-release-2023.html)** on June 20, June 21, June 22, and July 10
- Important project updates will be shared via UCPath Alerts

![](_page_23_Picture_12.jpeg)

![](_page_23_Picture_13.jpeg)

### **Local Resources | UCPath Project Space**

The [UCPath June Release Project Space](https://ucpath.ucsd.edu/transactors/projects/june-release-2023.html) contains links to Lived Name, Manage Job, and Annual UCPath Upgrade pages and resources within the expandable drawers.

#### **Lived Name**

- [Lived Name Project Space](https://ucpath.ucsd.edu/transactors/projects/lived-name.html)
	- Expand all drawers within page for project definitions, demos, and more
- [Gender Recognition and Lived Name Policy](https://policy.ucop.edu/doc/2700693/GRLN)
- [Searching for Employees in UCPath](https://ucpath.ucsd.edu/_files/projects/Searching-for-Employees-in-UCPath-04.04.23.pdf) graphic
- Micro Learning Videos:
	- [How to Use Search Person/Search Match to](https://ucpath.ucsd.edu/training/videos/microlearn/ml-search-match.html)  [Find EMPLID in UCPath](https://ucpath.ucsd.edu/training/videos/microlearn/ml-search-match.html)
	- [Changing Name in UCPath](https://ucpath.ucsd.edu/training/videos/microlearn/ml-changing-name.html)
- UCPath [Page Labels for Lived Name guide](https://ucsdcloud-my.sharepoint.com/:b:/g/personal/ucpathproject_ucsd_edu/Efb0sq8O8opJm_hy1WIPBIsBn1u9g1nAJinZlMhMltyIgQ)

#### **Manage Job**

- [Manage Job Tile \(Replace PayPath\) Project Space](https://ucpath.ucsd.edu/transactors/projects/replace-paypath.html)
	- Expand all drawers within page for project demos, screenshots, and more

#### **Annual UCPath Upgrade**

- Annual UCPath [Upgrade Project Space](https://ucpath.ucsd.edu/transactors/projects/pum-upgrade.html)
	- Expand all drawers within page for project demos, screenshots, and more

![](_page_24_Picture_17.jpeg)

### **Local Resources | UC San Diego Services & Support**

If you run into **any issues** with any of the June Release projects, submit a case to the local UCPath support team through our Services & Support portal.

![](_page_25_Figure_2.jpeg)

![](_page_25_Picture_3.jpeg)

![](_page_25_Picture_4.jpeg)

![](_page_26_Picture_0.jpeg)

![](_page_27_Picture_0.jpeg)

![](_page_27_Picture_1.jpeg)